# 株式会社ピュアホームズ 専用請求書 作成マニュアル

Ver1.02

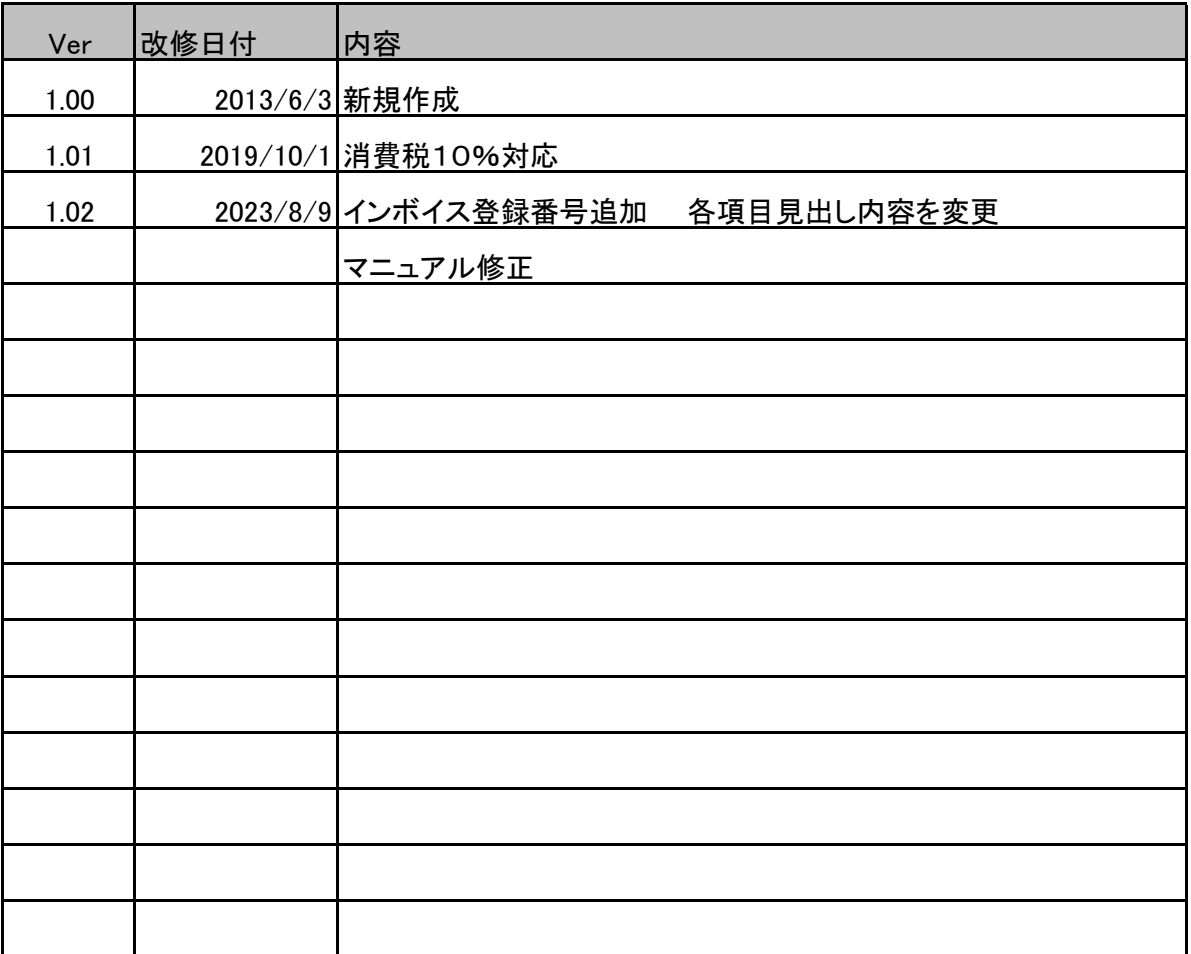

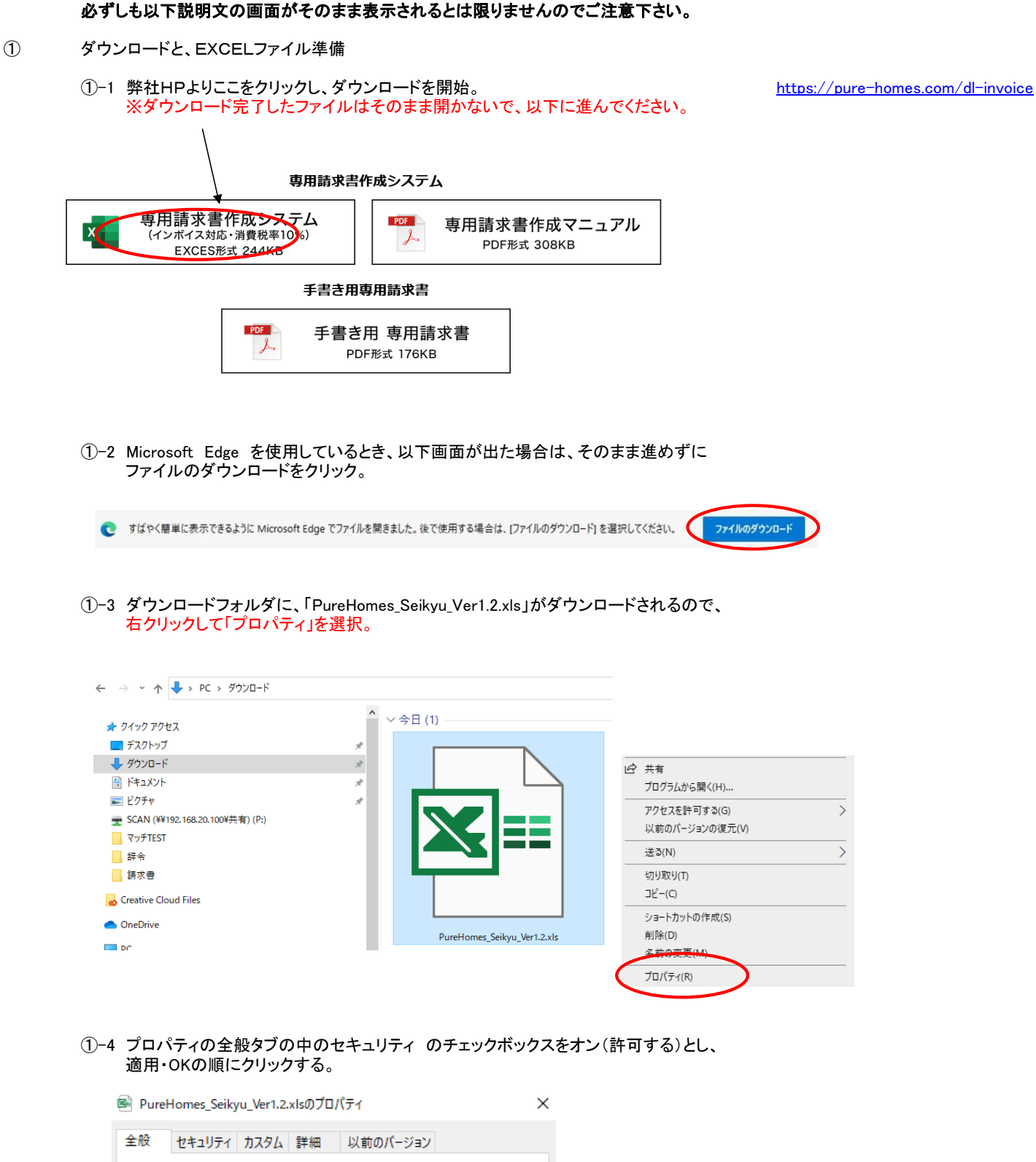

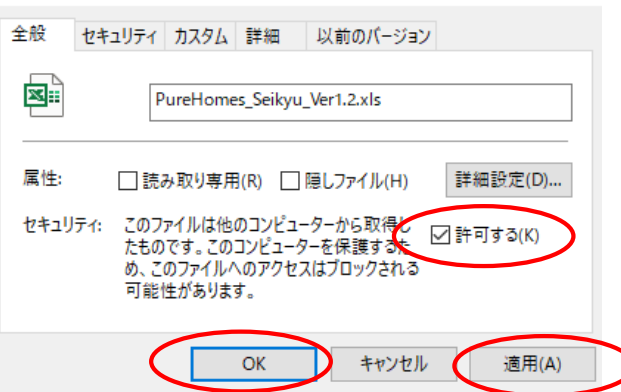

手順 Windowsのバージョン・またはEXCELのバージョンにより表示画面は異なります。

## ①-5 改めてダウンロードフォルダ内、「PureHomes\_Seikyu\_Ver1.2.xls」をダブルクリックして起動する。

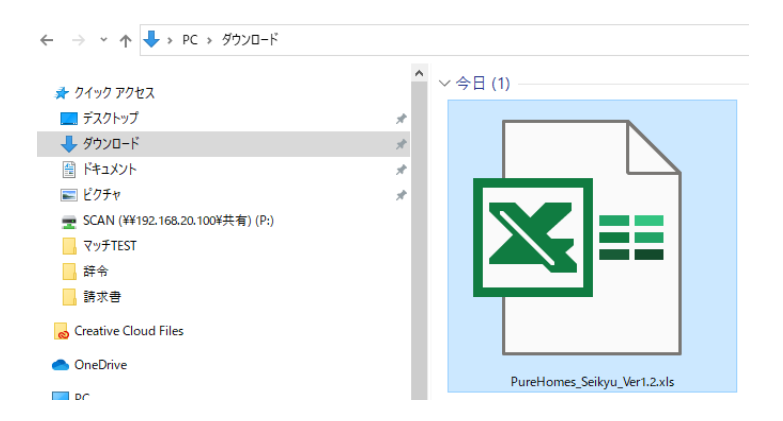

※注:①-4 の処理をしていないと以下メッセージが表示され、印刷処理が実施できません。

※ セキュリティリスク このファイルのソースが信頼できないため、Microsoft によりマクロの実行がブロックされました。 詳細を表示

①-6 以下メッセージが出た場合、「編集を有効にする」をクリックして下さい

注意ーインターネットから入手したファイルは、ウイルスに感染している可能性があります。編集する必要がなければ、保護ビューのままにしておくことをお勧めします。
(編集を有効にする(E)

①-7 画面上にエラーメッセージが表示されず、印刷実行ボタンにカーソルを合わせたとき、矢印マークになればOKです。

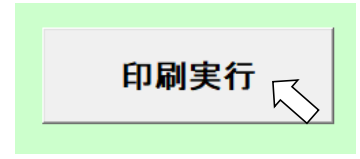

OKイメージ 矢印の形状は 使用PCにより異なります。

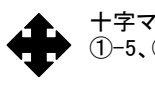

十字マークなど、他のマークになる場合、 ①-5、①-6を確認して下さい。

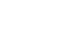

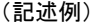

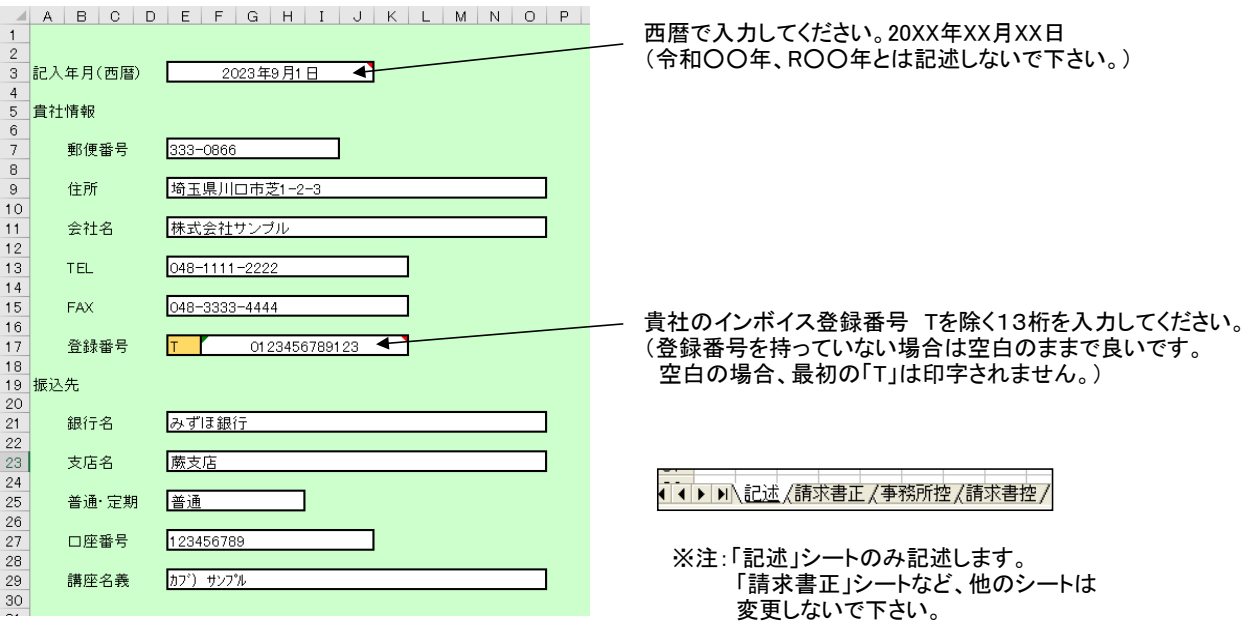

#### ②-2 貴社情報・振込先記述後、「名前を付けて保存」で任意の場所に、「ピュアホームズ請求書ひな形」などの名前で 保存しておくことをお勧めします。今回以降に再度請求書を作成する際、情報を再入力する必要が無くなります。

③ 「記述」シートの、内訳内容を記述します。

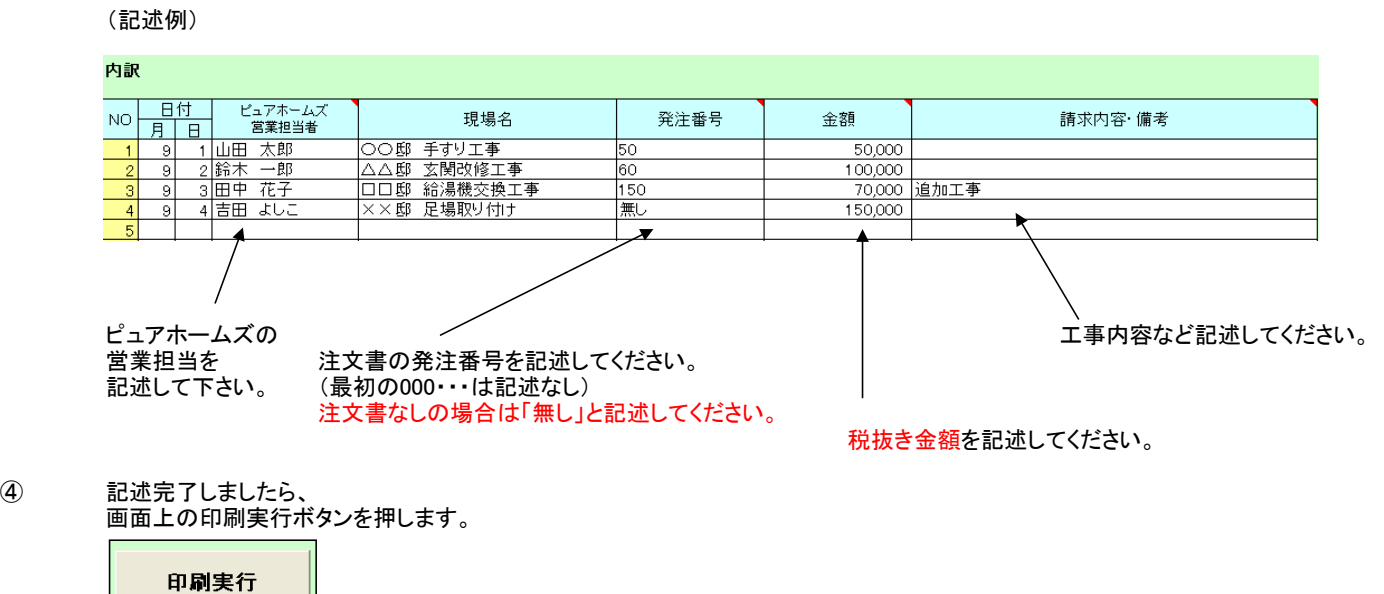

## ⑤ 請求書(正)、請求書(事務所控)、請求書(貴社控) の3種類がプリントアウトされます。

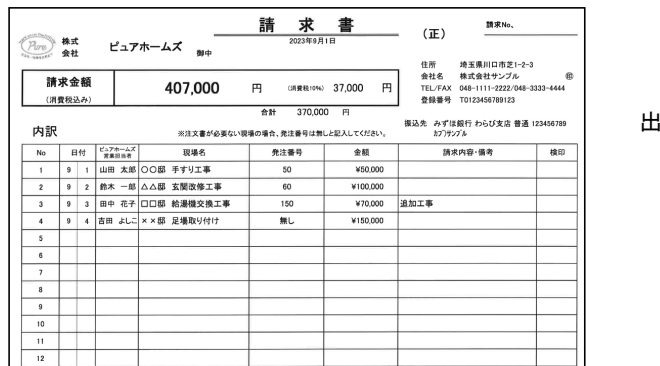

出力例:請求書(正)

#### よくある質問

#### ① 白紙請求書をプリント出力したい場合は?

- → 記述シートの全入力項目を空白状態で印刷を実施してください。空白の請求書が出力されます。 ※ピュアホームズロゴと、「株式会社ピュアホームズ御中」の部分は空白には出来ません。 ※白紙請求書は1ページ目のみ印刷されます。白紙の2ページ目以降が必要な場合は、 弊社HPより手入力用の白紙ダウンロードがありますので、こちらからダウンロードしてご使用下さい。
- ② プリント出力したが、2ページ目または3ページ目が出力されない。
	- → 本システムでは、内訳の13行目の「金額」が記述されていないと2ページ目が、 内訳の29行目の「金額」が記述されていないと3ページ目が出力されません。 金額部分に0(ゼロ)を入力し、再度印刷してください。
- ③ 記述シートの記入年月、貴社情報、振込先は全て記述しなければならないのか?
	- → ①と同じく、空白でも印刷できます。入力できる部分のみ記述してください。
- ④ 貴社情報の部分は、画面記述でなく、印刷した後スタンプで押したい。
	- → 貴社情報の部分を記述せず印刷してください。 貴社情報空白のまま印刷されますので、出力した請求書にスタンプが押せます。
- ⑤ 誤って、記述シートの行や列を消してしまった場合は?
	- → 請求書内容にズレが生じる場合があります。 弊社HPより再度ダウンロードして、新しいデータを使用してください。
- ⑥ ダウンロードするたび、記述シートに貴社情報、振込み情報を何度も書くのは面倒だ。
	- → 「記述」シートに貴社情報、振込み情報を記述します。 記入年月、内訳は全て空白の状態で、「名前を付けて保存」します。 そのとき、ファイル名を「請求書雛形」などの名前にしておきます。 その後、請求書作成時は新規ダウンロードでなく、先の雛形を使用することで 貴社情報、振込み情報が既に記述されているところから始めることが出来ます。 (内訳等入力後、誤って雛形に上書きしないようご注意下さい。)
- ⑦ 請求書(正)のみ出力したい。(または請求書(事務所控)のみ出力したい場合など)
	- → 画面下のシート選択から、出力したい請求書種類を選択した状態で、 ファイルメニュー → 「印刷」で印刷実施してください。

14 4 ▶ ▶ 記述 道求書正 / 事務所控 /請求書控 /

例:請求書(正)のみ出力したい場合は、シート「請求書正」を選択し、 ファイルメニューから印刷をクリックする。

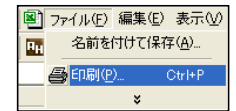

 注:そのまま印刷すると、3ページ全て印刷されてしまうので、 ページ指定にて、出力したいページのみ印刷を実行してください。

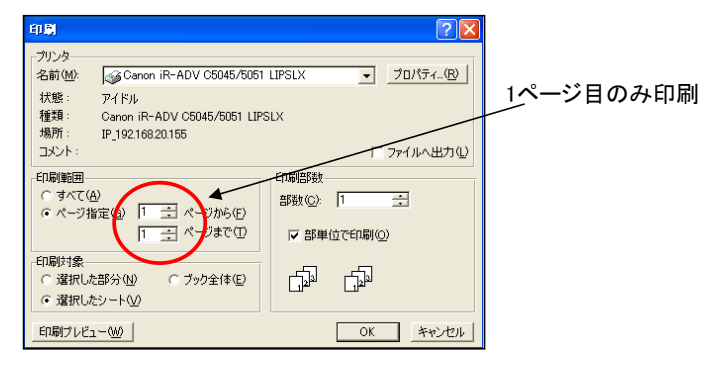

# ⑧ このシステムを自社向けに活用して(カスタマイズして)良いか?

→ ピュアホームズ宛の請求書は、通常の手順で作成したもののみ受け付けます。 請求書の行を増やすなどの変更をした請求書は受け付けられませんのでご了承下さい。 別の会社宛にプログラムやレイアウトを変更するのは自由ですが、システム変更の手順等 プログラミングについての質問は一切受け付けませんのでご了承下さい。

## ⑨ その他の質問は?

→ 弊社システム担当までメールしてください。

㈱ピュアホームズ 総務課 課長 河辺 健至(かわべたけし) [kawabe@pure-homes.com](mailto:kawabe@pure-homes.com)